**Česká zemědělská univerzita v Praze**

**Provozně ekonomická fakulta**

**Katedra informačních technologií**

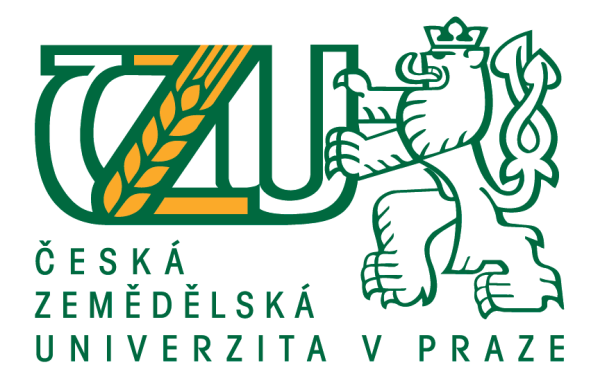

# **Bakalářská práce**

# **Implementace vlastního 3D objektu do herního engine**

**Jiří Volf**

**© 2019 ČZU v Praze**

# **Čestné prohlášení**

Prohlašuji, že svou bakalářskou práci "Implementace vlastního 3D objektu do herního engine" jsem vypracoval samostatně pod vedením vedoucího bakalářské práce a s použitím odborné literatury a dalších informačních zdrojů, které jsou citovány v práci a uvedeny v seznamu použitých zdrojů na konci práce. Jako autor uvedené bakalářské práce dále prohlašuji, že jsem v souvislosti s jejím vytvořením neporušil autorská práva třetích osob.

V Praze dne 15.03.2019

# **Poděkování**

Rád bych touto cestou poděkoval Ing. Evě Kánské za vedení bakalářské práce a ochotnou spolupráci.

# **Implementace vlastního 3D objektu do herního engine**

## **Abstrakt**

Tato bakalářská práce se zabývá procesy při tvorbě objektů v 3D virtuálním prostředí, objasněním těchto procesů a jejich omezeností z hlediska softwarového a hardwarového. Tyto používané softwary budou představeny i se základními rozdíly mezi nimi a poměřeny v užití mezi uživateli. Přiblížena je tvorba modelu a následných povrchových úprav modelu pro texturování a animaci. Definuje základní procesy v těchto fázích a jejich použití.

Na teoretickém základě znalosti těchto programů bude vytvořen funkční 3D objekt ve zmíněných programech a pomocí představených postupů. Tento objekt bude optimalizován po technické stránce neboli redukován topologicky a barevně prostřednictvím vybraných textur a UV map. Výtvor bude animován a importován do konečného herního engine Unity.

**Klíčová slova:** Topologie, mesh, bake, polygon, objekt, textury, render.

# **Implementation of self-made 3D object into the game engine**

#### **Abstract**

This bachelor thesis explains the fundamentals and workflow of creation of 3D objects, it touches upon the philosophy of these processes and their restrictions due to the software and hardware limitations. The software used in creation will be introduced and compared in terms of functions and use among the user base. Foremostly the art of making an object will be clarified, including texture mapping and animation.

On the basis of prepared theoretical knowledge of these programs and processes a functioning 3D object will be made and optimized for the best performance. That means reduced in terms of complexity of topology, texture and UV maps. Finalized object will afterwards be animated and imported into an engine, namely Unity.

**Keywords:** Topology, mesh, texture baking, polygon, object, texture, rendering.

# Obsah

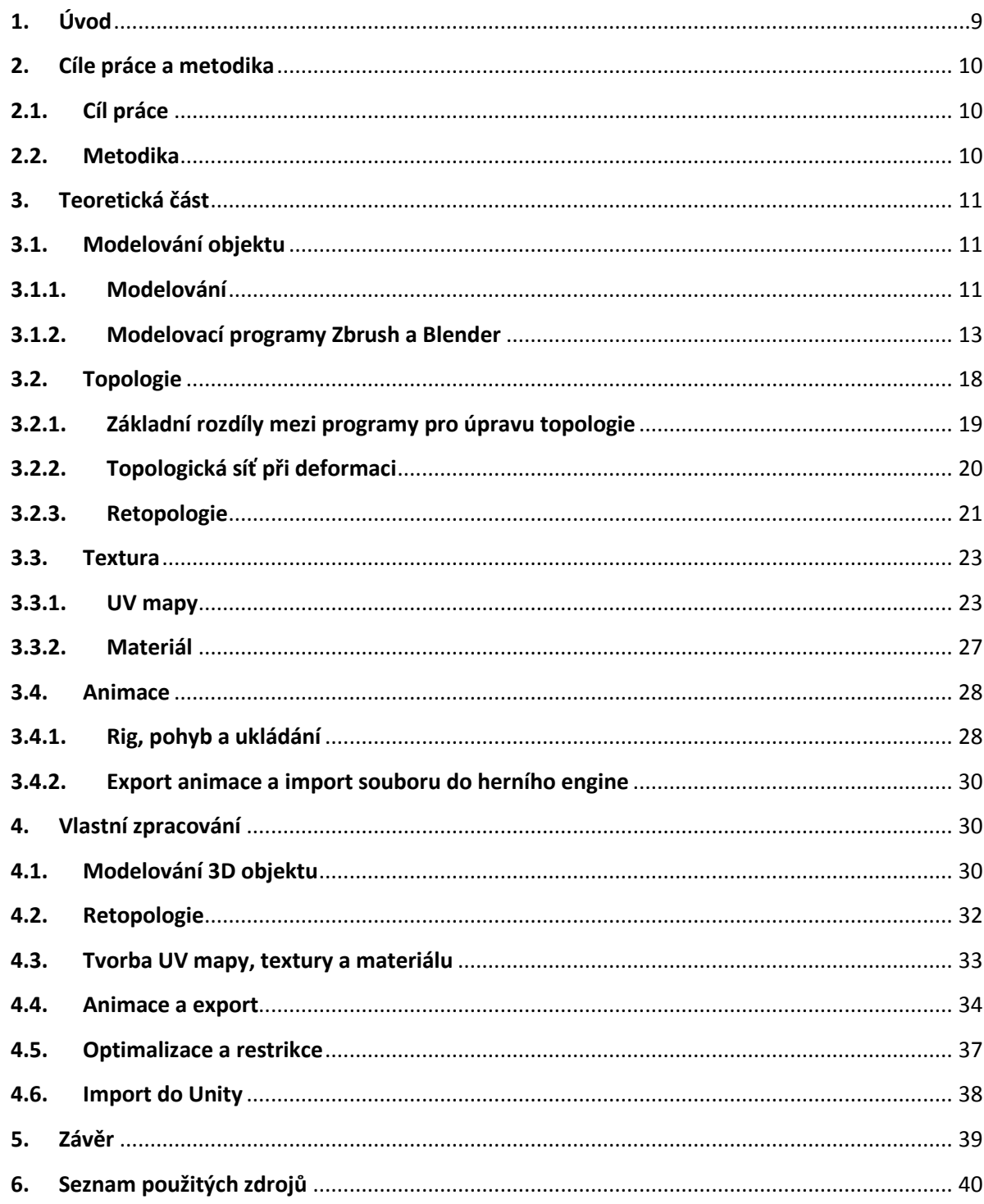

# <span id="page-8-0"></span>**1. Úvod**

3D grafika a animace je již známá prostřednictvím filmů a her, ale techniky, které jsou využívány k dosažení industriálního standardu se posunuly, především s vývojem hardwaru a softwaru, v povědomí lidí od konkrétních technik do území abstrakce. V dnešní době se 3D grafika využívá všude, postupy se specializovaly a s těmito postupy se specializovaly i různé softwary, které animátorům, 3D grafikům, 3D sochařům a dalším umožňují vytvořit finální produkt.

Tato bakalářská práce se zabývá přiblížením tohoto, pro mnohé, velice abstraktního procesu, vysvětlením základních a pokročilých softwarů a jejich poměřením po technické stránce, po stránce jejich filosofie a samozřejmě v jejich aktuálním využití, které není často v souladu s původní filosofií a záměrem daného software.

Při vytváření se kromě kreativního vyžití musí hledět na technické potřeby 3D objektu, tyto potřeby často vedou k mnohým cestám a řešením, které jsou v různých softwarech řešeny jiným způsobem. V následujících kapitolách je tedy probádáno vytváření 3D objektu pro konečné použití v herním enginu. Samotná teorie tvorby je v druhé části doplněna částí praktickou. Tedy, vytvořením 3D objektu procesy, které kreativně a technicky budou nejvýhodnější pro prezentovaný objekt. Samotná tvorba se skládá z následujících částí: 3D mesh, topologie, textura a animace.

# <span id="page-9-0"></span>**2. Cíle práce a metodika**

# <span id="page-9-1"></span>**2.1. Cíl práce**

Cílem bakalářské práce je vytvoření funkčního animovatelného 3D objektu v herním engine. Tento 3D model bude plně optimalizován hernímu engine. Mesh bude upraven topologicky, jako i všechny vrstvy textur, kotvy a kostru pro optimální využití v Unity engine. Dále bude vytvořen metodický postup tvorby optimalizace samotných restrikcí. Dílčím cílem bude vybrat restrikce, které používají softwary po stránce grafické či funkční.

# <span id="page-9-2"></span>**2.2. Metodika**

Teoretická část práce spočívá ve studiu informací z odborné literatury a primárních zdrojů. Na základě informací získaných z odborných pramenů bude sepsána rešeršní část práce.

Praktická část práce bude tvořena:

- tvorba počáteční mesh v grafickém software Zbrush nebo Blender,

- charakteristika funkcí, které byly použity a tento mesh exportuji do 3DCoat, kde bude vytvořena použitelná topologie pro animaci,

- tvorba textury a vrstvy textur jimiž bude tento model pokryt,

- export modelu do Maya, kde budou vytvořeny kotvy, kostry a následně animace,

- celý balík modelů a animací bude zpracován v herním engine.

# <span id="page-10-0"></span>**3. Teoretická část**

Tvorba animovaného modelu probíhá ve čtyřech krocích, které logicky na sebe navazují a nedají se volně zaměňovat. Vše začíná modelováním prvotního meshe, ten se topologicky upraví do podoby, v které bude stylisticky a výkonnostně odpovídat představám uživatele. Následuje tvorba textury prostřednictvím UV mapy, tato UV mapa slouží k uchování informací o barvách objektu. Po těchto krocích vznikne statický 3D objekt, k přidání animace je nutno vytvořit požadovanou deformaci v časové stopě, tento celý balíček souborů se následně exportuje do koncového software, většinou to bývá animační, renderovací software nebo herní engine. Ať je koncový software jakýkoliv, podléhá finální produkt renderování. Tedy vykreslování informací a dat uložených v objektu do podoby vizuálně podobné realitě na našich obrazovkách.(1)

## <span id="page-10-1"></span>**3.1. Modelování objektu**

Mesh je shluk bodů a hran tvořící topologickou síť, při vytváření 3D objektu je nutno projít mnohými iteracemi boření nebo upravování této topologie, softwary, které se specializují na modelování těchto 3D shluků mají v této kategorii nedocenitelné výhody. Mezi vlajkové lodě 3D grafiky patří Blender od společnosti Blender Foundation, který se na trhu prosadil především svou dostupností a jednoduchostí. Za dalšího velikána v modelování je považován Zbrush od Pixologic, který se primárně zaobírá jen modelováním a další funkce úpravy objektu jsou sekundární.(6)

Při stavbě modelu je důležité naplánovat si, jak bude takový objekt vypadat, jak bude stylisticky zapadat do daného světa a jakou funkci tam bude zastávat. U většiny objektů se postupuje od kresby, skeče nebo konceptu po modelování detailního prototypu a poté zjednodušení tohoto prototypu. Tato pozice objektu ve virtuálním světě hraje důležitou roli v míře detailu.

### **3.1.1. Modelování**

<span id="page-10-2"></span>Metod pro modelování objektu existují mnoho, ovšem požadovaný cíl je vždy stejný, tak ani postupy, jak se k finální podobě objektu dostat se neliší v mnohém, zvláště z kreativního hlediska. Modelování se dá rozdělit do více částí, od návrhu samotného objektu, vyřezávání a úpravy hmoty po drobné finální stylistické úpravy.

Mezi nejpoužívanější programy pro modelování patří softwary jejichž jména se v tomto dokumentu budou často opakovat, mnohé z nich totiž nejsou určeny jen k modelování meshe a k tvorbě topologie a textur, nýbrž se v nich dá do jisté míry animovat nebo renderovat samotný finální produkt. Většina úprav meshe se provádí štětci, na obrázku 1: Sada štětců, je sada různých štětců.

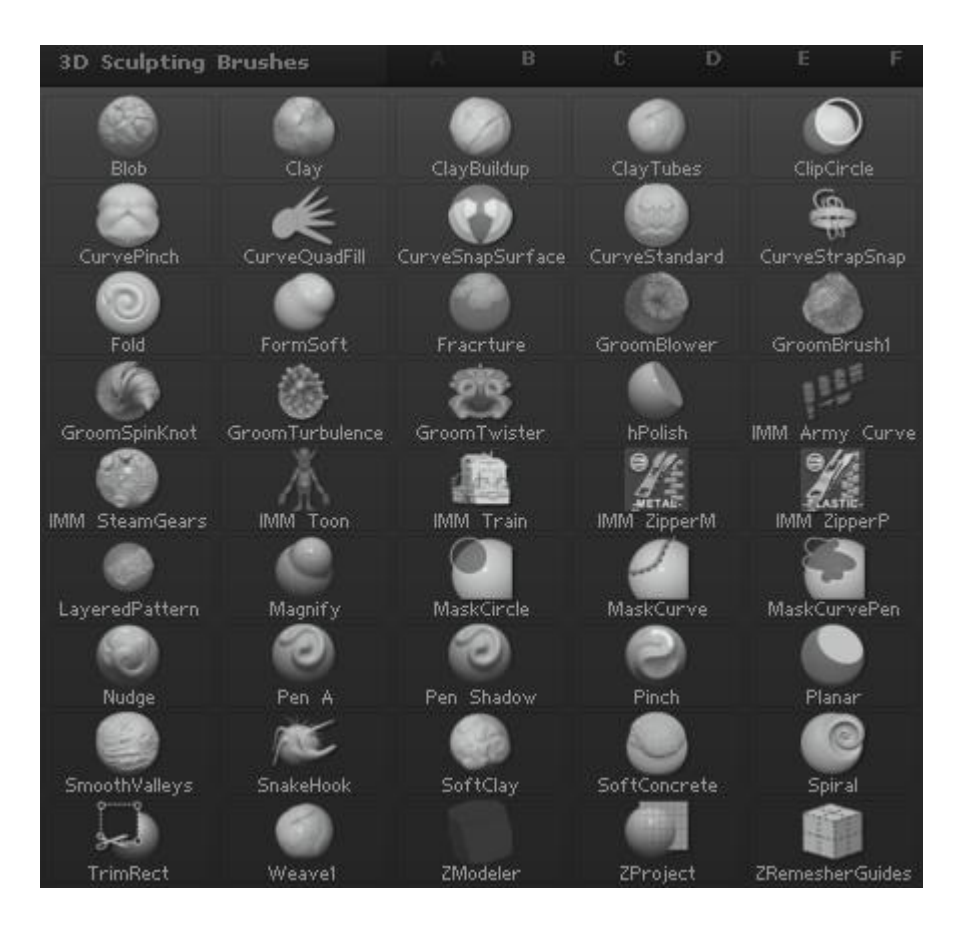

### *Obrázek 1: Sada štětců; zdroj: vlastní tvorba*

Tyto programy, které se dají použít ke všemu jsou: Autodesk Maya, Blender, Cinema 4D. Jak je uživatel bude používat závisí samozřejmě jen na něm samotném. Ovšem konsensus mnohých digitálních umělců je používat více programů dle jejich předností. V praxi to znamená, že Autodesk Maya se především používá k samotnému vytváření animací a málokterý umělec se spokojí s nástroji, které Maya poskytuje, k vytváření základního meshe a na její místo volí raději Zbrush, který svou reputaci postavil na modelování, i když poskytuje nástroje i pro renderování a texturování. Mezi takové specializované programy patří Zbrush, Topogun, 3D-Coat.

### **3.1.2. Modelovací programy Zbrush a Blender**

<span id="page-12-0"></span>Jako hlavní představitele ve světě modelování 3D objektů patří Blender a Zbrush. Blender je považován za vlajkovou loď freeware 3D programů a nastavuje tak standard pro všechny ostatní programy pracující v 3D prostředí. Zbrush naopak je standard profesionální a je tedy využíván především v korporátních prostředích. Blender je multifunkční program pro vše potřebné při práci s 3D grafikou a tím se významně liší od Zbrush, jeho funkce pro modelování jsou omezené, zato však nabízí plynulou práci bez potřeby exportovat výtvor pro dotvoření do ostatních programů. Jedná se tak o program směřovaný na začátečníky a pokročilé.

Zbrush nacházející se na opačné straně spektra je preferován především veterány a profesionály průmyslu a poskytuje tak celý arsenál funkcí pro modelování a pro co nejrychlejší tvorbu detailního meshe. To ovšem znamená omezenost ve funkcích potřebných pro renderování, animaci a retopologii.

#### **Zásadní rozdíly**

Jak u všech kreativních procesů, výsledek závisí hlavně na uměleckých schopnostech uživatele a technické parametry použitých programů jsou druhotné. Přesto však lze dle těchto parametrů poměřit dané softwary a vyhodnotit, který je v disciplíně modelování objektů lepší.

Jako základní přednost Zbrush se často představuje možnost přepočítání topologie objektu. Tohoto se dosáhne pomocí funkce Dynamesh a ZRemesher. Užití těchto funkcí drasticky mění výtvarný postup, jelikož umožňují Zbrush procesovat extrémně vysoké množství detailu meshe bez potřeby zásahu uživatelem.

#### **Dynamesh (Zbrush)**

Jedná se o funkci, která minimalizuje bariéry, které přináší transformování projektu z low-poly objektu na high-poly. U low-poly objektů je obtížné zasahovat jak detailně do struktury sítě objektu, tak kompletně změnit celou strukturu. Příklad low-poly a high-poly objektu na obrázku 2: Polycount (low-polycount objekt vlevo, high-polycount objekt vpravo).(3)

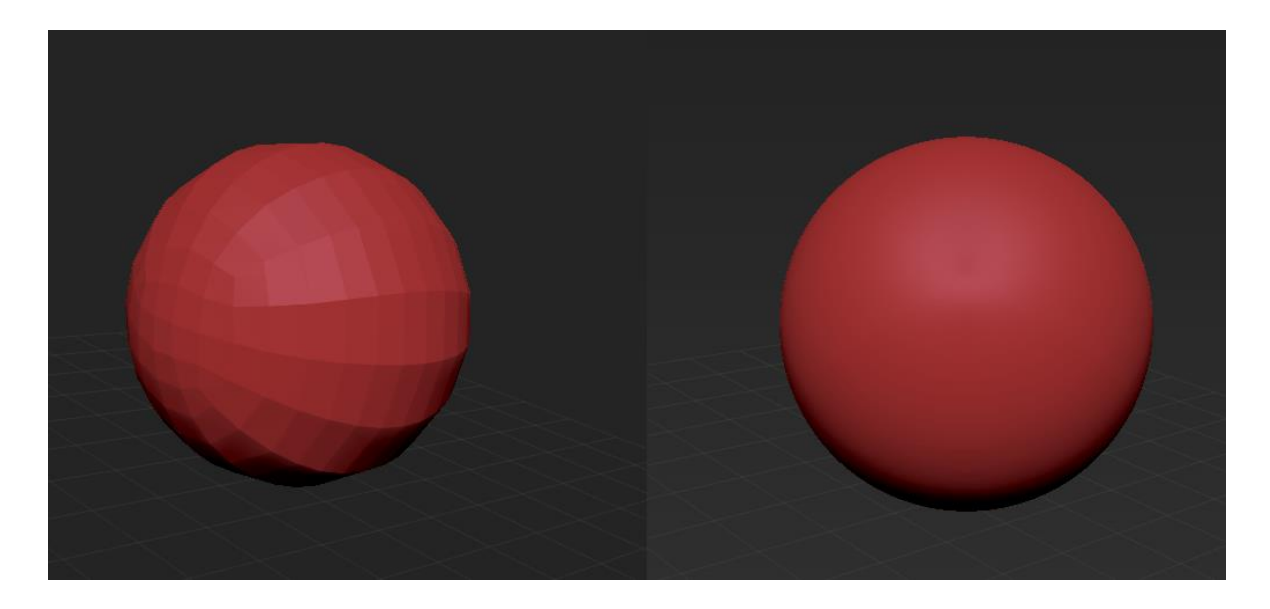

## *Obrázek 2: Polycount; vlastní tvorba*

Dynamesh umožňuje rekalkulaci topologie objektu pro pokračování v modelování bez nutnosti předělávat topologii ručně, jak je tomu u jiných softwarech. To znamená plynulejší modelování a možnost soustředit se jen na kreativní tvorbu. Dynamesh v praxi na Obrázku DynaMesh. Tato funkce usnadňuje umělcům jejich počin natolik, že mnoho pokričilejších uživatelů přechází z ostatních 3D grafických programů k Zbrush a často je Dynamesh zmiňován jako halvní přednost Zbrush nad konkurencí. Blender nabízí své vlastní částečné řešení, jak bojovat proti častému předělávání topologie uživatelem při každé změně objektu, tato funkce se jmenuje Dynotopo. Ta rozpracovaný objekt rozdělí na části a vrstvy na kterých může uživatel samostatně pracovat ovšem v porovnání s Dynamesh je prostější a vyžaduje zásahy ze strany uživatele k vytvoření pohodlné topologie pro další modelování.(8)

Funkčně Dynamesh operuje na základě nedávné změny objektu, zkontroluje, které části byly posunuty a tyto části rekalkuluje a pozmění jejich topologii, tak aby byla co nejvíc podobná

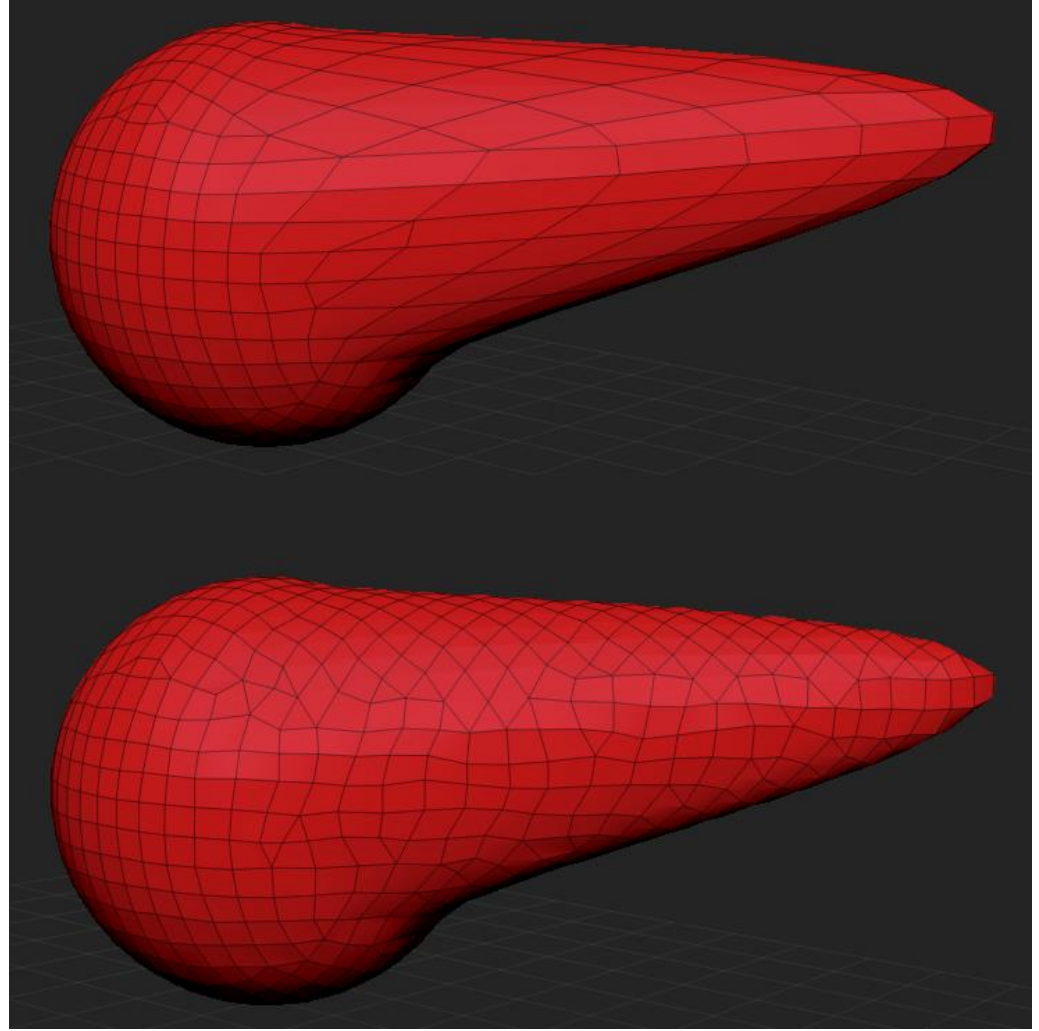

zbytku objektu. Kvalita Dynamesh se určuje uživatelem v pixelech, jak dlouhá by měla být strana průměrného čtverce, rekalkulace Dynamesh v praxi na obrázku 3: Dynamesh.(6)

*Obrázek 3: Dynamesh; vlastní tvorba*

# **ZRemesher (Zbrush)**

Podobně jak je tomu u Dynamesh, jde o funkci, která upraví topologii objektu na základě délky strany průměrného čtverce, na rozdíl od Dynamesh rekonstruuje celkový objekt a nejenom pozměněné části. Využívá se často k redukci počtu polygonů a zjednodušení celkové sítě.(7)

#### **Kompatibilita**

Blender obsahující vlastní funkce pro animaci a renderování je výrazně limitován, pokud si uživatel přeje exportovat rozpracovaný objekt do ostatních software, v kterých chce buď nadále v projektu pokračovat nebo jej jen pozměnit a navrátit do Blender. Tyto restrikce kompatibility jsou obcházeny většinou různými patchy (doplňky a vylepšení poskytnuté obvykle uživateli), které jsou především vytvářeny komunitou Blender uživatelů.

Zbrush je odkázán na export objektů do ostatních programů, kde se pokračuje v další tvorbě. Proto nabízí plnou kompatibilitu s hlavními programy, které logicky navazují na modelování, například programy pro renderování nebo animaci. Přestože Zbrush je dostupný jen pod placenou licencí, tak se těší častým aktualizacím a novým funkcím, které jsou často zprostředkovány profesionální komunitou uživatelů Zbrush a vývojářský tým Pixologic hojně importuje jejich nápady na zlepšení do svého programu v míře, která se může zdát až redundantní a program je zahlcenou řadou zastaralých funkcí.

#### **Počet polygonů**

Mezi další přednosti Zbrush patří schopnost pracovat s větším počtem polygonů. Oba programy jsou samozřejmě závislé na výpočetním výkonu počítače, na kterém jsou spuštěny, ale na stejném počítači průměrného výkonu na dnešní dobu, můžeme očekávat řádově jiné počty polygonů s kterými jsou programy schopny pracovat. S výše zmíněným setupem Blender dokáže manipulovat se zhruba 2 miliony polygonů, Zbrush s 30 miliony a při správné optimalizaci i více. Při překročení těchto hranicí se programy zpomalí a hrozí, že se i zaseknou a uživatel je bude nucen terminovat.(10)

## **Prostředí**

Blender je přívětivější pro nové uživatele, snadno navigovatelný a intuitivní, což je jedna z hlavních nevýhod Zbrush, často se uživatelům zdá jako příliš složitý a na jeho aspoň částečné užívaní je třeba mnoho hodin samouky nebo profesionálních kurzů. Nové verze Zbrush obsahují zastaralé funkce, které přidáním různých nových funkcí nenachází takřka žádné využití, a to jenom zanáší program dalšími zmatečnými čudlíky a vyjíždějícími menu, které jen zahltí uživatele.(10)

## **Porovnání**

Zbrush převládá v profesionální sféře a v korporátech mezi které patří různá animační studia jako například Disney, Marvel atd. Blender je naopak osvědčený program pro uživatele začínající s 3D grafikou a mnozí u něj také zůstanou vzhledem k tomu, že si ho po čase osvojí a výtvory, které v něm můžou vytvořit nejsou kvalitativně nijak chudší než výtvory uživatelů v Zbrush. 3D grafika je nakonec disciplína, která vyžaduje značnou dávku umělecké zručnosti, a tak nezáleží natolik na prostředí v kterém je objekt vytvářen jako na uživateli, který objekt tvoří. Ovšem chce-li případný uživatel programu Blender přejít do profesionální sféry v korporátním prostředí může očekávat, že časem bude muset přestoupit na jiné programy.

Pro vizualizaci výhod a nevýhod obou programů jsou jejich kvalitativní a kvantitativní parametry vepsány v následující tabulce 1.(10)

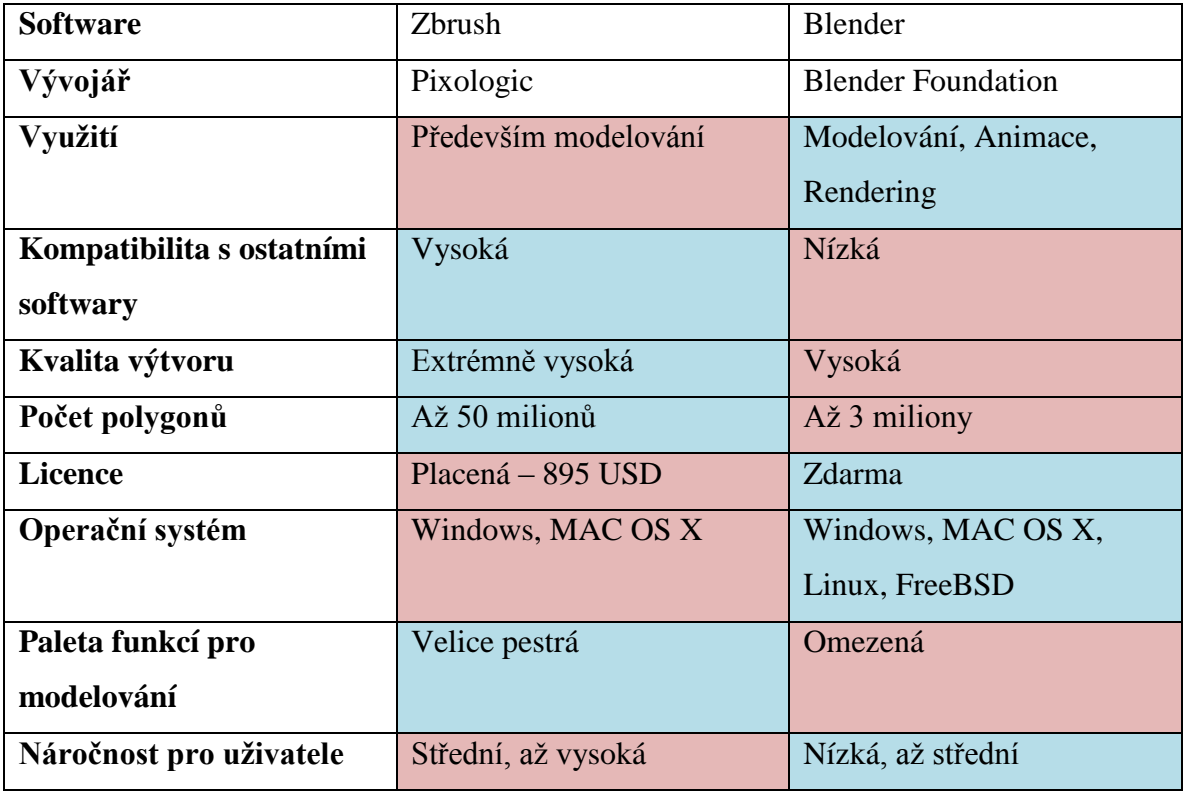

*Tabulka 1: Zbrush vs. Blender; zdroj: (10)*

#### **Stav na trhu**

Vzhledem k vývojům v 3D grafice se odchází od zašlých hierarchií kreativního vývoje objektů a aplikuje se více kapitalistická mentalita. Mnozí profesionálové předpokládají, že v následujících letech zmizí veškeré originální objekty z her a budou nahrazeny objekty z internetových obchodů. I když tento trend je zatím spíše ve fázích dospívání, v kterých bude, dokud velké industriální korporáty v tomto odvětví nebudou využívat stejných praktik, můžeme se setkat s velkou škálou prefabrikovaných objektů z těchto internetových obchodů v mnohých amatérských, studentských či nízkorozpočtových filmech, hrách, reklamách a dalších odvětvích 3D grafiky. A díky tomu lze nahlédnout do těchto internetových obchodů a zjistit v jakých programech tyto 3D objekty byly vytvořeny. Velká část těchto výtvorů nese příponu souboru, která ihned poukáže na svého stvořitele, například objekty Autodesk FBX nesou příponu: "fbx", 3DS Max: ".max", Blender: ".blend" a tak dále. Nevýhodou u tohoto přístupu, pokud chceme zjistit jaké programy a v jaké míře jsou používány, je existence univerzální přípony "obj", která je preferovaným formátem pro většinu programů používaných pro renderování, animaci, hry a další. Tím tedy mohou být do jisté míry následující data zkreslena a je tedy výhodnější držet se jak popisků, tak přípon souborů.

Z průzkumu stránky www.sketchfab.com k datu 20.2.2018 jsou k dispozici následující data pro Zbrush, obsahující klíčová slova "Zbrush" nebo "ZTL": 3240 objektů. A 13320 objektů obsahující klíčová slova "Blender" nebo "blend". Z těchto čísel lze usoudit, že poměr uživatelů Zbrush a uživatelů Blender je jeden ku čtyřem.(11)

### <span id="page-17-0"></span>**3.2. Topologie**

U každého 3D objektu hraje velice důležitou roli, jedná se o síť polygonů, která je vidět například na obrázku Dynamesh. Jiné standardy pro topologii se uplatňují u 3D tisku, animace nebo renderování obrázku, obecně jsou preferovány objekty s jednoduchou topologií a nízkým počtem polygonů, jelikož jsou méně náročné pro techniku, která s nimi operuje.

Topologie objektu pro animaci vyžaduje správný tok a správnou síť polygonů. Při ohybu objektu dochází k deformaci sítě a je důležité tyto kolena deformace ošetřit, tak aby vizuálně nenarušily objekt. Na internetu koluje mnoho postupů pro správné ošetření topologie, zvláště topologie lidí

a zvířat. U mechanických a neživých objektů je většinou postup jasný a stačí jen ošetřit případná místa deformace, například místo, kde se má meč případně ohnout vyžaduje větší hustotu polygonů než místa statická. Čím vyšší hustota polygonů, tím bude plynulejší samotný ohyb.(1)

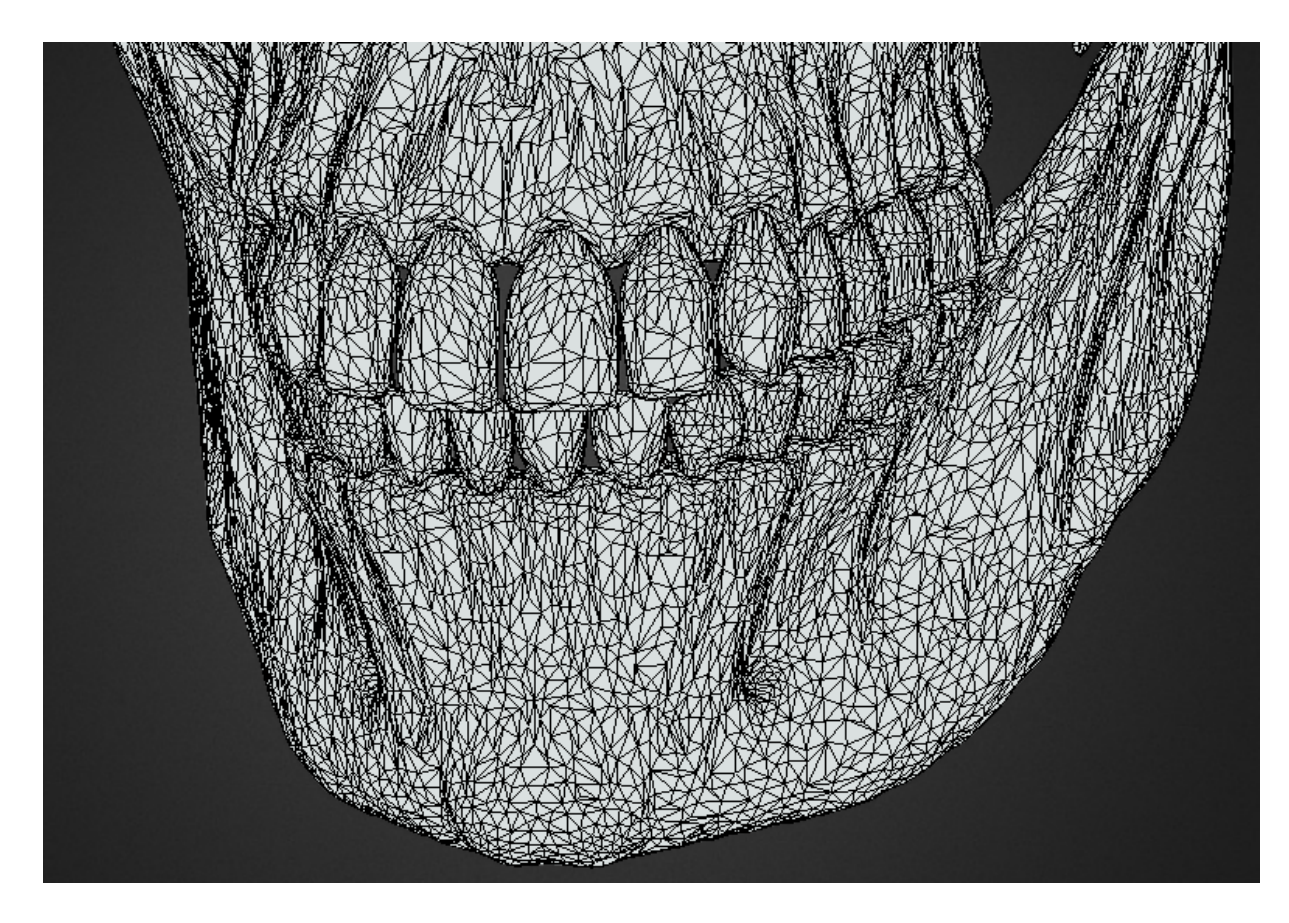

*Obrázek 4: Neoptimalizovaná topologie čelistí, detail; zdroj: vlastní tvorba*

### **3.2.1. Základní rozdíly mezi programy pro úpravu topologie**

<span id="page-18-0"></span>Úprava topologické sítě je důležitá, ale nezáživná část tvorby 3D grafiky, a z této nechuti ztrácet topologií mnoho času vzniklo velké množství funkcí v již používaných programech a nových programů, které usnadňují práci umělcům. Mezi takové funkce patří ZRemesher v Zbrush, BSurfaces v Blender, Quad Draw v Autodesk Maya a nápodobně. Mezi programy jsou nejznámější Topogun od Pixelmachine nebo 3D-Coat. Mezi těmito programy a funkcemi nejsou žádné zásadní rozdíly a vše je tedy ponecháno na preferenci uživatele. Z pozorování tvořícího procesu tří uživatelů Zbrush, všichni tři upravovali topologii v jiných programech než v Zbrush, dva z nich v programu 3D-Coat. Při pozorování tří uživatelů Blender, jenom jeden se rozhodl upravovat topologii v jiném programu, a to v Cinema 4D. Při průzkumu online fóra

Polycount.com/forum bylo zjištěno následující rozpoložení mezi těmito hlavními topologickými programy. Všechna čísla byla vzatá z jednotlivých archivů pro použité programy v kategorii "Retopology". $(9)$ 

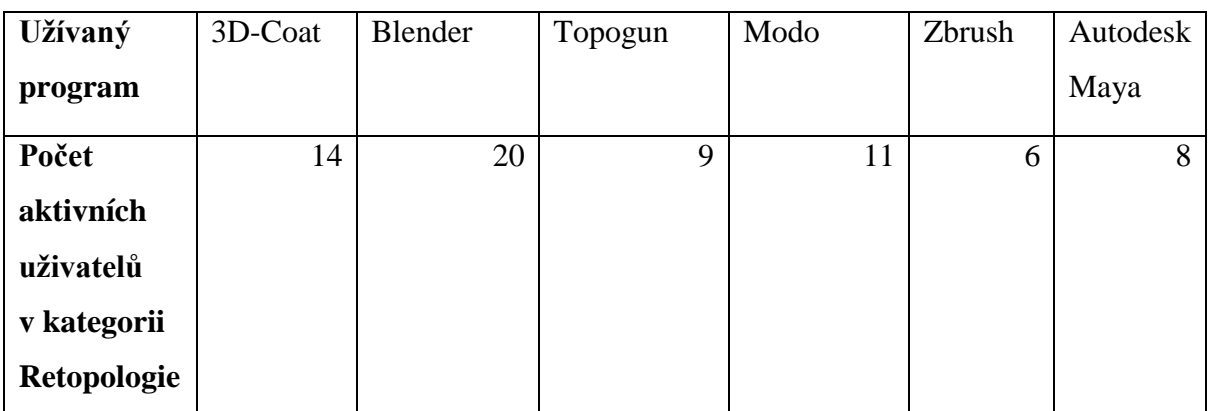

*Tabulka 2: Používané programy na retopologii; zdroj: (9)*

Vzhledem k faktu, že tento proces navazuje na modelování, uživatelé často využívají program, v kterém pracovali v předchozích krocích. Proto je nutno brát počet uživatelů u Blender, Maya a Zbrush jako nepřekvapující. 3D-Coat a Topogun, programy, které se v předchozím dotazování nedostaly ani na dolní hranici 3 uživatelů se tentokrát objevily v 20 % a 13 % zastoupení.

## **3.2.2. Topologická síť při deformaci**

<span id="page-19-0"></span>U deformace topologie je důležité zjistit, které části se budou pohybovat a které pohybem budou ovlivněny. Změna v soustavě polygonů je znázorněna na obrázku 5: Deformace, jedná se o ohyb objektu s neoptimalizovanou topologií pro nejmenší zátěž pro engine, samotný objekt je vzhledem ke své jednoduchosti už tak nenáročný, ale to neznamená, že nemůže být ještě více optimalizován.

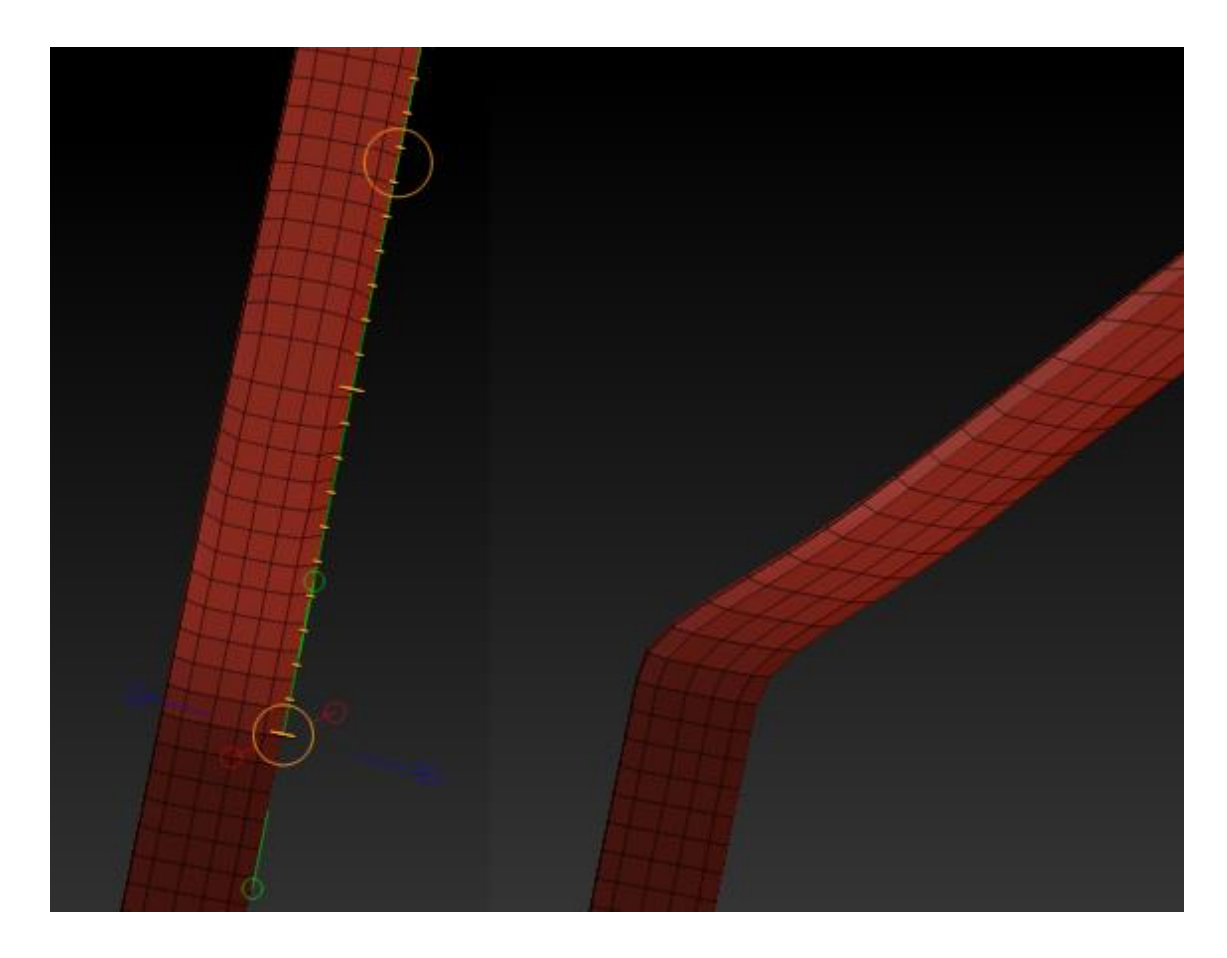

*Obrázek 5: Deformace; zdroj: vlastní tvorba*

Cílem dobré topologické sítě je minimalizovat počet polygonů, a přitom zachovat co nejvyšší úroveň detailu. Tento proces úpravy pro snížení výpočetních nároků a optimalizování struktury objektu pro animaci, nebo jiné koncové procesy, se nazývá retopologie.(2)

# **3.2.3. Retopologie**

<span id="page-20-0"></span>Optimální topologie lze dosáhnout pomocí mnoha programů, mezi nejpopulárnější patří Topogun, 3D-Coat a Autodesk Maya. Blender není nijak omezený při retopologii, ale často modely vytvořené v Blender mají topologii upravovanou již při modelování, a tak není třeba je upravovat v takové míře jako výtvory ostatních software, zvláště jako modely vytvořené v Zbrush. Častým oblíbencem mezi programy umožňující retopologii je 3D-Coat, který disponuje velkou škálou intuitivních funkcí, které tento zdlouhavý proces usnadní.

Topologie každého objektu se skládá z rohů, hran a povrchů. Virtuální prostor je omezen technologií, například hmatatelný gumový míček má jeden povrch, ale model takového míčku bude mít ve virtuálním světe mnoho povrchů a kvalita modelu míčku bude úměrná počtu těchto povrchů neboli počtu polygonů. Tyto restrikce se obchází zpětně, až při renderování, kde jsou každé sadě povrchů definovány jejich vlastnosti. Příklad špatné topologie u komplexního objektu pro animaci se nachází na obrázku: 6 Retopo, vlevo.

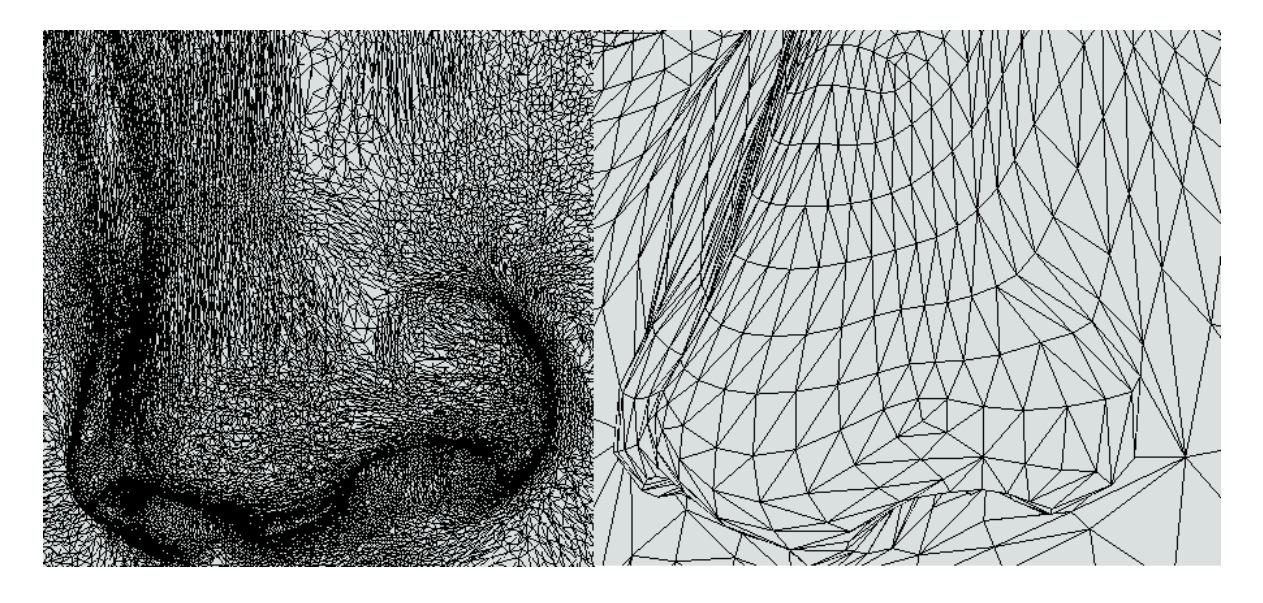

*Obrázek 6: Retopo; zdroj: vlastní tvorba*

V obou případech se jedná o nos. Levý nos byl pouze modelován a neprošel žádnou topologickou úpravou, nos pravý byl upraven pro další využití, zejména animaci. I když levý nos je použitelný pro animaci, tak objekt takto topologicky složitý by byl velice náročný pro počítače i programy, které jsou často omezeny horní hranicí využitelné paměti.

# **Úprava topologie**

Pro dosažení optimální topologie se postupuje jedním ze dvou způsobů. Přetažení nové topologie na podklad modelu, tento proces se především užívá u komplexních objektů, kde druhý způsob by byl příliš pracný. Také se používá pro tvorbu nové topologie na biologických objektech, které vyžadují určité rozpoložení polygonů pro pozdější zpracování při animaci.

Druhým procesem je zjednodušení existující sítě mazáním existujících hran polygonů a jejich spojováním. U tohoto postupu hrozí vytvoření nepoužitelných nebo křivých polygonů a ty musí být zpětně ošetřeny.

#### <span id="page-22-0"></span>**3.3. Textura**

Textury slouží k dodání detailů, barev a realistického vzhledu objektům. Vzhledem k faktu, že je to natírání dvou rozměrné vrstvy na nerovný trojrozměrný objekt je nutno využít techniky zvané UV mapování. Tím je objekt obohacen o barvy a jejich rozpoložení, pro dosažení vyšších vizuálních kvalit se používá shader, ten se na základě různých rozšiřujících map a nastavení uvnitř engine zaslouží o lesklost, průhlednost a další vizuálně pokročilejší efekty.

#### **3.3.1. UV mapy**

<span id="page-22-1"></span>UV mapping je proces obalování objektu 2D obrázkem, jméno UV pochází ze jmen os (u, v), jelikož písmena os (x, y, z) jsou používány samotným 3D objektem. Pro správné uzavření objektu do textury s UV mapou se využívá seams, neboli šev a spár. Jak název napovídá tyto švy by se u správně optimalizované UV mapy měli nacházet na spojích, u krychle například by to byly hrany. Počet švů by také měl být co nejnišží, čím méně švů, tím méně vizuálních interferencí.

Nelze tvořit UV mapu z nedokončeného modelu (topologicky neupraveného) a z vizuálních důvodů je potřeba vytvořit UV mapu dříve, než objekt projde animací. UV mapa je tvořena roztáhnutím 3D objektu na 2D plochu, to znamená, že všechny polygony se rozbalí, tento proces se nazývá Unwrapping, jakákoliv úprava 3D struktury modelu ovlivní tuto plochu. Obrázek 12 gorila uvmap obsahuje UV mapu jak ve 2D, tak nataženou na objekt. UV mapa se rozbaluje z topologie objektu, proto je důležité, aby objekt prošel retopologií dříve než UV mapováním, všechny programy na modelování a retopologii jsou vybaveny funkcemi na správu UV map a textur, přesto nemusí tyto funkce být nutně nejlepší na samotnou uměleckou tvorbu. Adobe Photoshop zdaleka převyšuje tyto programy v malbě a barvení, takřka ve všech ohledech. Importace takových UV map do Photoshopu je jednoduchá a provádí se se všemi vrstvami map najednou, někdy i se samotným objektem, a lze obarvit předmět bez obtíží. Drtivá většina grafiků se dokáže bez problémů navigovat Photoshopem a proto je to jedno z nejobvyklejších řešení samotné malby. Importu do Photoshopu se docílí pomocí exportu modelu ve formátu ...obj" v nabídce Document a UV map ve formátu ...psd" v nabídce Zplugin, a vše se importuje přes nabídku File, Load as Set.

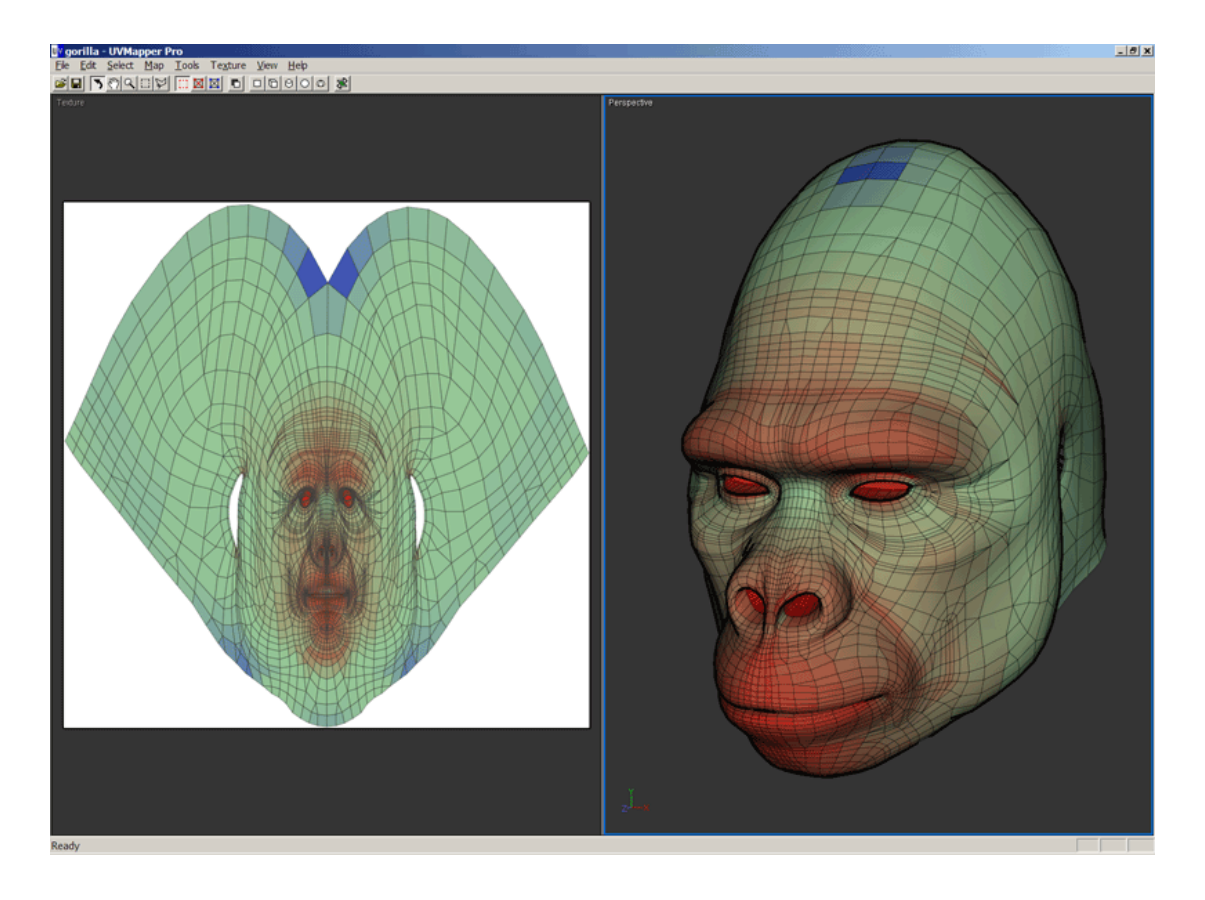

*Obrázek 7: Gorila UVmap; zdroj: (12)*

V menu rozbalování UV mapy je vždy na výběr mezi mnoho typy map s tím, že alespoň jedna musí být samozřejmě zaškrtnutá. Za správné propojení map s objektem se zasluhuje funkce bake, ta spojí data o polygonech na UV mapě s daty polygonů na 3D objektu a hlavně spojí všechny map mezi sebou, dosáhne se tak nejvyššího detailu. Bake se používá po dokončení všech potřebných map.

# **Základní typy map**

Na objekt se nabaluje vetší množství barevných map, každá z nich má svou funkci a přináší větší více detailů. Pokud objekt není v daném světě důležitý, tak často je ochuzen o jisté mapy, které by jen zbytečně zatěžovaly výpočetní techniku. Místo objektu ve světě opět hraje roli i zde, jedná-li se o méně důležitý objekt, například strom, nebude obsahovat celou sadu všech map, nýbrž jenom ty nejpotřebnější, aby nezatěžoval techniku, která jej renderuje.

• Diffuse map

Dodává modelu základní barevné schéma, toto schéma je dominantní potah modelu a hráč či divák si má daný objekt s těmito barvami asociovat. Tato mapa také bývá využívána koncovým softwarem při odrazu světla nebo stínu. Tyto odlesky jsou skoro neviditelné, pokud se na ně divák nesoustředí, ale dodávají objektům více realismu. Jedná se o nejpoužívanější typ mapy, obrázek: 8 Diffuse.

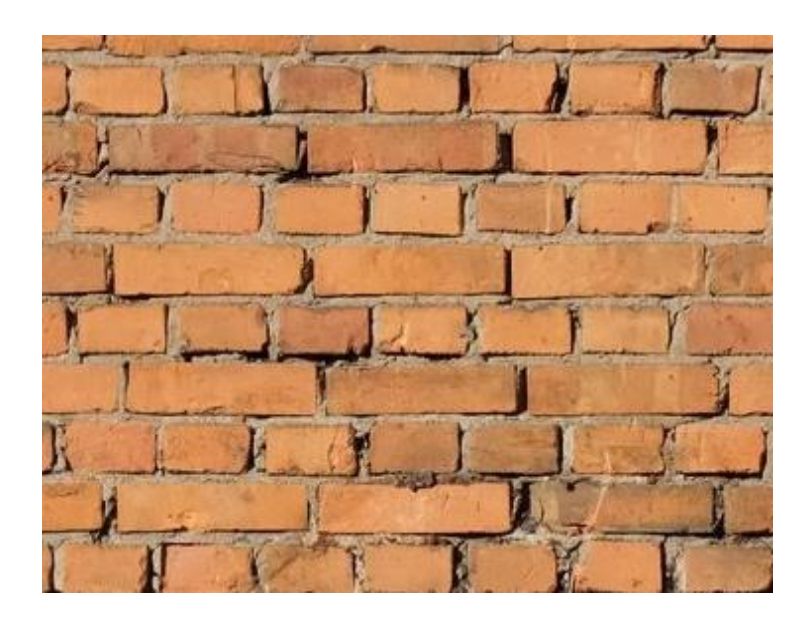

*Obrázek 8: Diffuse; zdroj: vlastní tvorba*

• Albedo map

Podobná k Diffuse mapě, jen se jedná o plně osvícené barevné schéma, používá se často ve spojení s ostatními mapami jako jsou Bump mapy, které se zajistí o správné vržení stínu na zbytek objektu. Její funkce je stejná jako u Diffuse mapy, je náročnější na renderování a více kvalitní než Diffuse, obrázek: 9 Albedo.

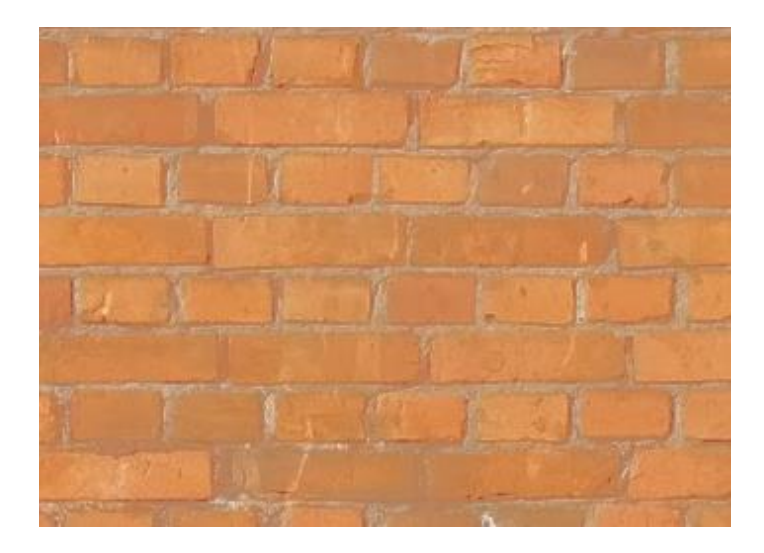

*Obrázek 9: Albedo; zdroj: vlastní tvorba*

• Opacity map

Určuje objektu transparentnost, využívá se především k tvorbě plotů, oken a podobných objektů.

• Normal map (Bump map)

Jde o mapu upravující nerovnosti povrchu, získává se z objektu s velkým počtem polygonů a nanáší se na jeho jednodušší verzi, která se nadále používá v koncových programech. Dosáhne se tak minimalizace počtu polygonů a vysoké kvalitě objektu. Je to často používaná mapa, 3D grafika se bez ní v dnešní době neobejde, touto mapou jsou především ošetřeny předměty zájmu, na které se divák bude často dívat, na obrázku Normal je klasická fialová Normal map. Každá barva značí osu směru nerovnosti, a i když pro lidské oko není dobře čitelná, pro 3D softwary je ideální, existují i ostatní barevné verze Normal map, přesto tento fialový typ je nejvíc asociovaný s Normal map.

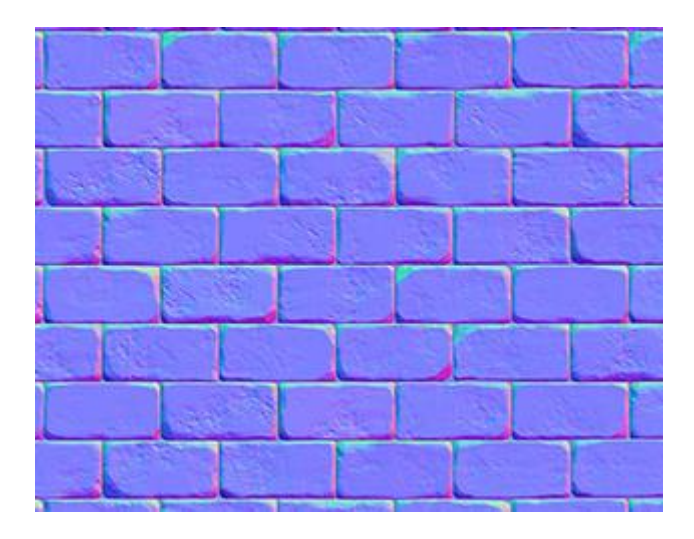

*Obrázek 10: Normal; zdroj: vlastní tvorba*

• Ambient Occlusion map

Spolu s Normal map se používá jako základ pro všechny ostatní komplexnější mapy jako je Gloss map a Reflection map pro přidání detailu a realismu objektu. Stará se o vykreslování stínu v daném prostředí, vytvářejí tak o hodně větší a robustnější stíny než Normal map.

• Gloss map a Reflection map

Jak názvy napovídají, Gloss mapa určuje ostrost, či matnost, odlesku povrchu modelu. Reflection mapa udává, zdali by se měl povrch vůbec lesknout a v jaké míře.

### **3.3.2. Materiál**

<span id="page-26-0"></span>Pro urychlení tvorby UV map existují přednastavené sety materiálů, které pro celý objekt definují, jak se bude chovat. Na rozdíl od jednotlivých map, kde se toto chování dá upravit pro různé části modelu, materiál jej ovlivní celkově. Výhodné je, tyto sety nastavení, používat pro celistvé objekty, které nevyžadují vysoce kvalitní mapy a definování Gloss map, Reflection map a Ambient Occlusion map by pro daný objekt byla jenom ztráta času, materiály neslouží jako náhrada Diffuse a Normal map, ale jako přednastavené sety chování, které by jinak bylo třeba specifikovat pomocí doplňujících map.

Tyto materiály jsou používány i při modelování pro náhled na model v různých podmínkách, jelikož různé materiály vypadají jinak pod světlem a umožní tak umělci odstranit různé nedokonalosti modelu. Mezi základní materiály patří například vosk, chrom a jiné kovy, pleť, guma a mnoho dalších, jako je na obrázku: 11 Materiál set.

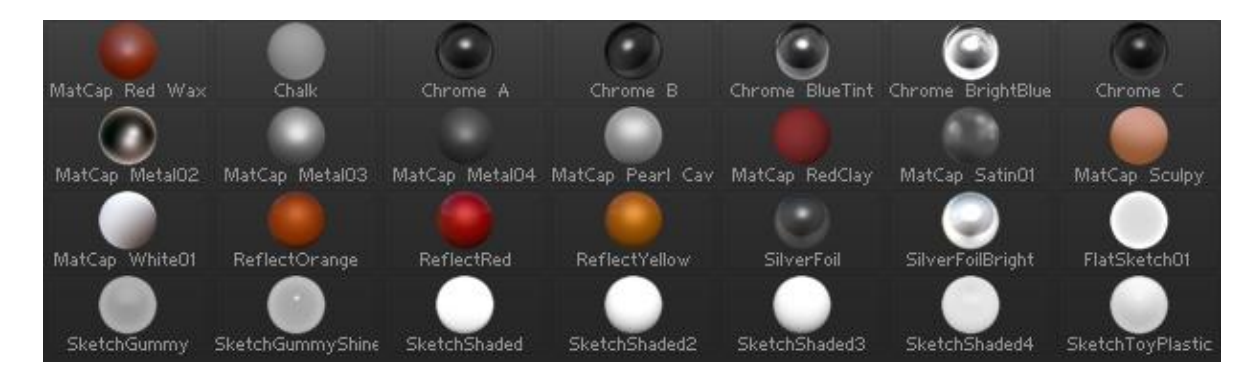

*Obrázek 11: Materiál set; zdroj: vlastní tvorba*

Po vytvoření UV map a jejich barevném doplnění se využije funkce Bake a celá složka je exportována na místo, kde je uložený základní "obj" tvořeného objektu.

## <span id="page-27-0"></span>**3.4. Animace**

Jedná se o cílenou deformaci nebo pohyb objektu v určené časové stopě, animování živých objektů sebou nese spoustu pravidel, jak dosáhnout uvěřitelného výsledku. Pro animaci musí být dodržena správná topologie objektu, aby se vizuálně nelámala a celkově nepůsobila špatným dojmem. Textury musí být správně optimalizované a adaptabilní, aby objekt nepřišel divákovi neživý, viz Diffuse a Normal mapy. U neživých objektů jsou postupy tvorby jednodušší vzhledem k jejich prostosti.

Mezi základní software pro animaci patří mnoho, z již zmíněných programů, Blender, jakožto univerzální program má své funkce, Zbrush také, ale nejrozvinutější program pro animaci dnes na trhu je Autodesk Maya. Autodesk Maya a další softwary z Autodesk balíčku se staly hlavní volbou pro všechny větší společnosti. Další velikáni mezi programy pro animaci jsou Autodesk 3DS Max, Cinema 4D a Houdini.

### **3.4.1. Rig, pohyb a ukládání**

<span id="page-27-1"></span>Většina animací se uskutečňuje prostřednictvím rigu, neboli kostry objektu na obrázku: 12 Rig, je znázorněna lidská noha a její kosti a klouby.

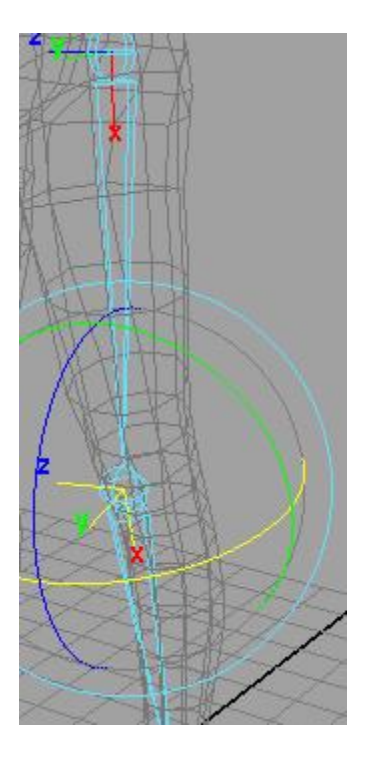

*Obrázek 12: Rig; zdroj: vlastní tvorba*

Všechny objekty, až na cílené výjimky disponují takovou kostrou. Mezi takové výjimky patří jisté animace obličeje, které se upravují v různých sadách se stejnou topologií a následně se mezi nimi naviguje. Samozřejmě je možné animovat i bez rigu, ale jeho absence sebou nese více práce a méně detailní pohyb, především u lidí.(4)

Pohyb se ukládá pouhým nastavením časové stopy a exportem celého objektu se všemi soubory, to znamená "obj" s informací o mesh, "psd" s texturami a UV mapami a nyní "fbx" s informacemi o scénách a základních pohybech. Výjimky představují programy umožňující limitovanou animaci, jako je Zbrush, kde animace se uchovává jako vrstva upravené topologie modelu.

## **Zásadní rozdíly mezi programy**

Všechny programy pro animaci splňují tu samou funkci, a tak rozdíly mezi nimi jsou převážně jen v prostředí a uživatelé si málokdy vybírají s kterým z nich pracují, buď je to jediný program, ke kterému společnost vlastní licenci nebo je to jediný program s kterým umí a nechtějí měnit návyky a samotné funkce programů nehrají roli.

Výhody Autodesk Maya přichází převážně z časových úspor, možnosti upravit si uživatelské prostředí a softwarové kompatibility se Zbrush, která umožňuje upravit model v jednom programu a změny se zaznamenají bez prodlevy v programu druhém. Taktéž časová úspora Autodesk Maya je funkce QuickRig, která ušetří čas při tvoření vlastního rigu a načte a upraví rig z přednastavených specifikací jako je počet končetin.(4)

#### **3.4.2. Export animace a import souboru do herního engine**

<span id="page-29-0"></span>Všechny herní engine mají podobnou strukturu definování složek a Unity není vyjímkou, vzhledem k faktu, že Autodesk Maya pracuje také se soubory ve předpřipravené struktuře, je jednoduché importovat celý objekt i s ostatními prvky jako složku souborů.(5)

# <span id="page-29-1"></span>**4. Vlastní zpracování**

Cílem praktické části je na základě poznatků z části teoretické vypracovat vlastní 3D model a importovat tento model do libovolného herního engine. Pro účely této práce byl vybrán Unity od společnosti Unity Technologies. Postup tvorby je rozložen do čtyř částí. Modelování v Zbrush, který byl vybrán především díky své kompatibilitě s Autodesk Maya. Retopologie v 3D-Coat a animace v Autodesk Maya, která byla vybrána kvůli své struktuře složek.

## <span id="page-29-2"></span>**4.1. Modelování 3D objektu**

Modelování objektu je proces kreativní a tím není omezený technologií, tak jako ostatní kroky tvorby. Jedná se do jisté míry o takový náčrtek, na kterém se v pozdějších fázích staví. Skládá se především z nalezení případné reference, vytvoření podkladů k vlastnímu objektu a vymodelování objektu na základě těchto dvou podnětů. Ve sféře profesionální jsou často tyto kroky delegovány mezi různé umělce. Pro všechny účely a potřeby této práce byl vymodelován jednoduchý meč jako je na obrázku Model-Meč.

Na svět vstoupil jako obdélník, následně byla zapnuta symetrie v ose X a vymodelován hrot. Na druhém konci objektu byla vymodelována rukojeť s použitím funkce Dynamesh pro plynulý postup tvorby bez potřeby upravovat topologii manuálně.

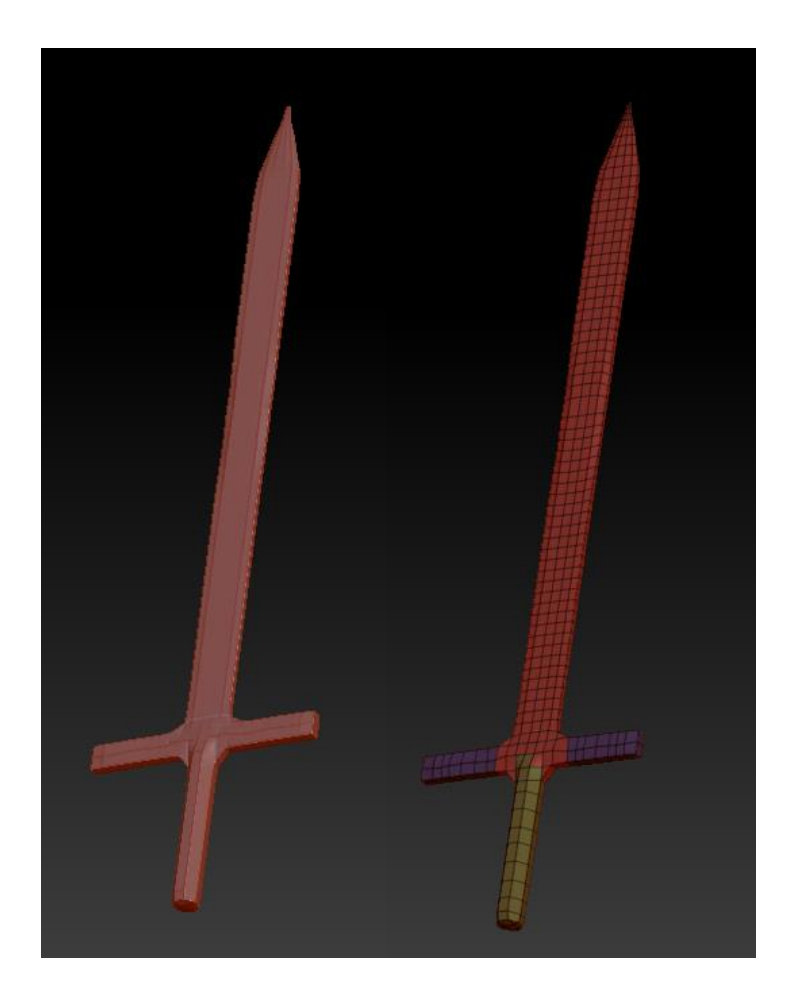

*Obrázek 13: Model-Meč; zdroj: vlastní tvorba*

Na pravé straně je zvýrazněna topologie meče, i když není nijak složitá, tak není optimální a pro většinu účelů 3D grafiky ji lze upravit pro minimální výpočetní náročnost. Při modelování objektu je třeba dodržet stylistiku prostředí do v kterém objekt bude hrál svou roli. Jiné požadavky na stylistku má například hra Minecraft od společnosti Mojang AB, série her Witcher od CD Project a film Avengers od Marvel Studios. Vymodelovaný meč, jakožto samostatný objekt, není stylistikou omezen.

Po dokončení tvorby meče byl celý model exportován ve formátu "obj" a importován do programu 3D-Coat za účelem zjednodušení topologie.

# <span id="page-31-0"></span>**4.2. Retopologie**

Meč obsahuje příliš velké množství nepoužívaných polygonů a tento počet je jednoduché snížit. Především polygony od hrotu k záštitě jsou zbytečné. Na obrázku Meč-Retopo je zvýrazněna topologická sít, také zvaná wireframe.

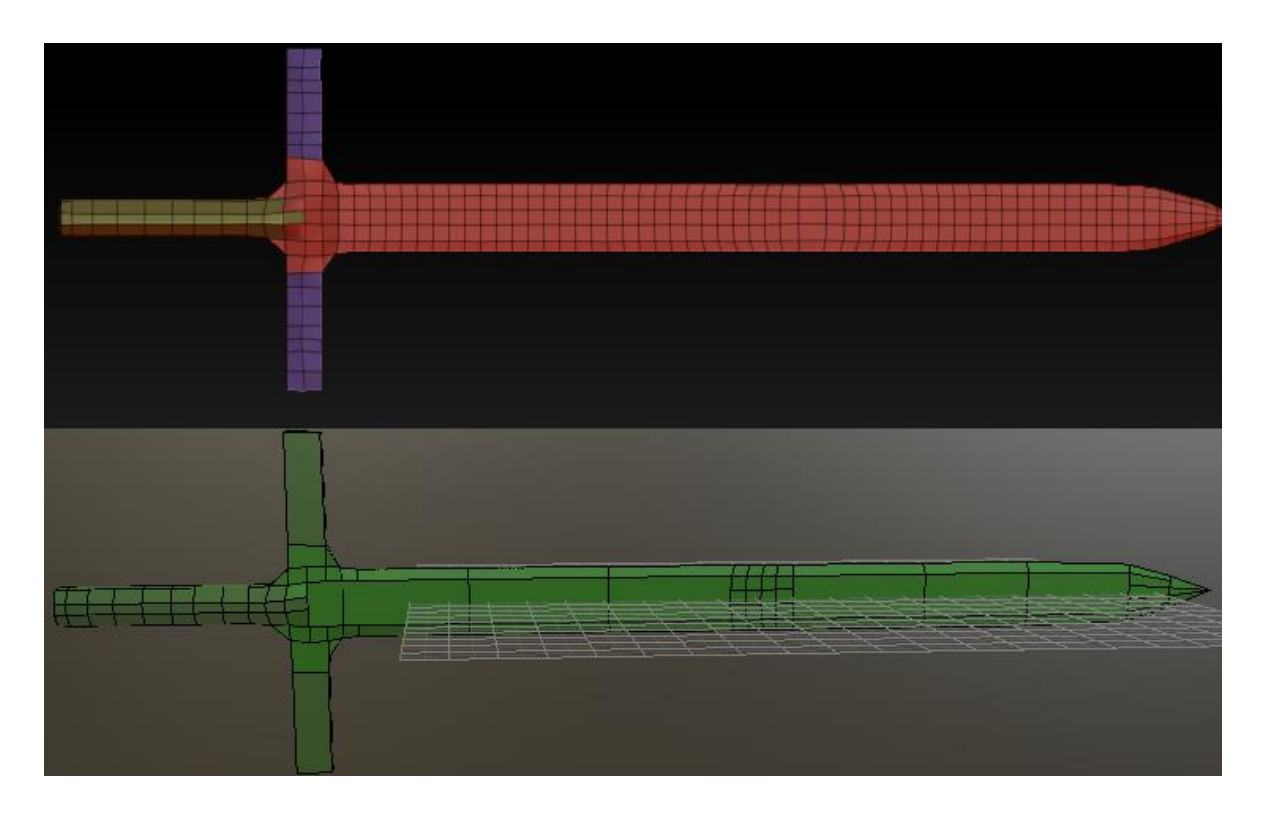

*Obrázek 14: Meč-Retopo; zdroj:vlastní tvorba*

Vrchní meč, vymodelovaný v Zbrush, obsahuje 948 polygonů. Spodní meč, s upravenou topologií v 3D-Coat, je limitován celkovým počtem 240 polygonů. Zjednodušování topologické sítě se dá podstoupit dvěma způsoby, odstraněním složitostí nebo nákresem nové sítě na model. V tomto případě byla použita první technika a zbytečná topologie byla pouze odstraněna. Po tomto procesu je důležité ošetřit všechny nerovnosti polygonů, aby finální produkt byl nadále použitelný pro nanesení textury a kompatibilní s ostatními programy, které preferují pracovat pouze s polygony o třech nebo čtyřech hranách. Všechny programy umožňující úpravu topologické sítě disponují funkcí, která uzavře místa přehlédnutá uživatelem a u jednoduchého objektu, jako je meč o 240 polygonech není třeba zasahovat do tohoto procesu ručně. Po ošetření

a rozčlenění modelu na použitelné polygony, je hotový celý model, viz obrázek Meč-Retopofinal a výsledek je uložen ve formátu "obj".

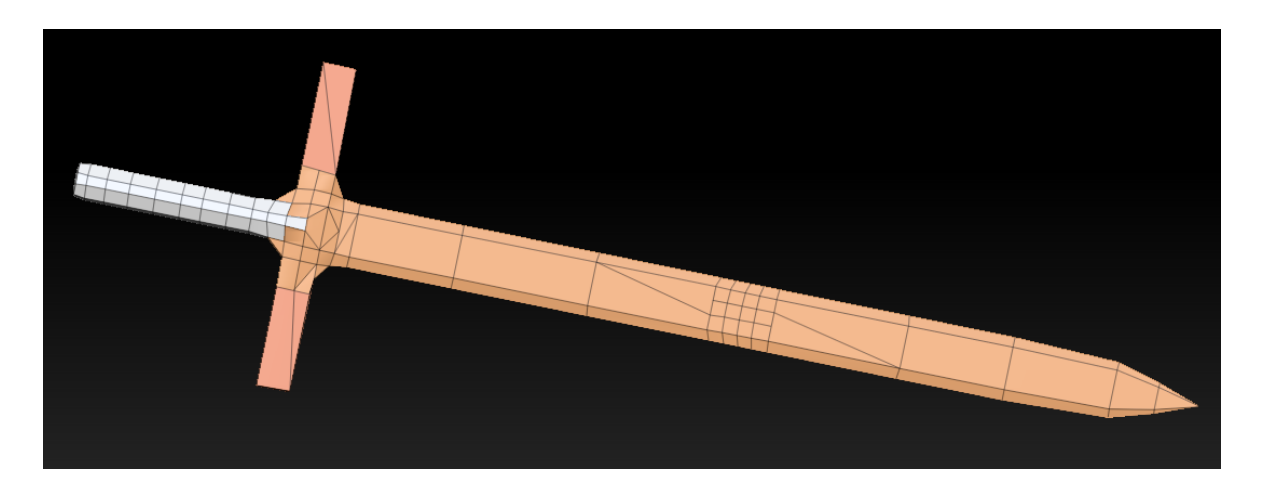

*Obrázek 15: Meč-Retopo-Final; zdroj:vlastní tvorba*

# <span id="page-32-0"></span>**4.3. Tvorba UV mapy, textury a materiálu**

Důležité je ustanovit, jak detailní má objekt být. U jednoduchého low-poly meče bez detailního high-poly modelu není třeba vytvářet žádné složité mapy. Meč o 240 polygonech je omezen v detailu už od samotného začátku, a tak není vhodno aplikovat složitější techniky, plně postačí UV mapa a textura vyobrazená na obrázku Textura. Materiál "metal" je postačující pro definici chování pro odlesky a stíny a není tedy nutno tvořit Reflection a Gloss mapy. Ruční úprava těchto map je pro všechny účely tohoto objektu zbytečná a časově náročná, limitovat objekt jednou UV mapou a ponechat ostatní renderování detailů na nastavení materiálu je u 240 polygonového meče více než žádoucí. Dosáhne tak objekt vysoké výkonnosti při vykreslování ve finálním engine.

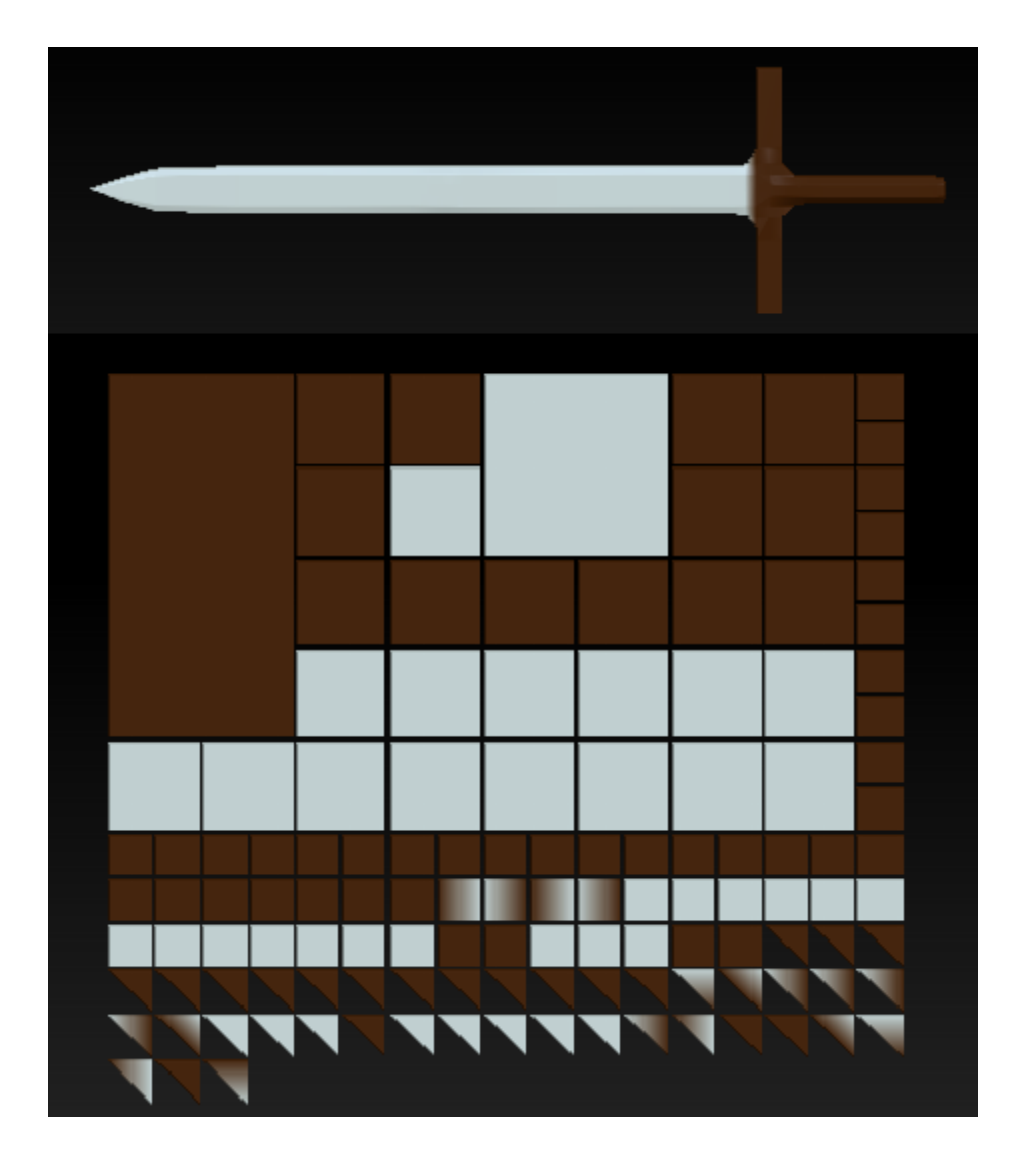

*Obrázek 16: Textura; zdroj:vlastní tvorba*

Jedná se o objekt, který není středem zájmu, a tak je použita Diffuse mapa. UV mapy s texturami jsou exportovány ve tvaru ".psd" do stejné složky, ve které se nachází ".obj" samotného meče. Tuto složku importujeme opět do knihovny následujícího programu, nebo k ní najdeme cestu pomocí funkce Import.

# <span id="page-33-0"></span>**4.4. Animace a export**

Jedno koleno ohybu nevyžaduje mnoho práce a stačí vložit dvě kosti s jedním kloubem v místě deformace, které je ošetřeno zhuštěnou topologií, viz obrázek Rigging. Následuje vytvoření scény, kde je vymezena flexibilita tohoto kloubu a samotná akce pohybu.

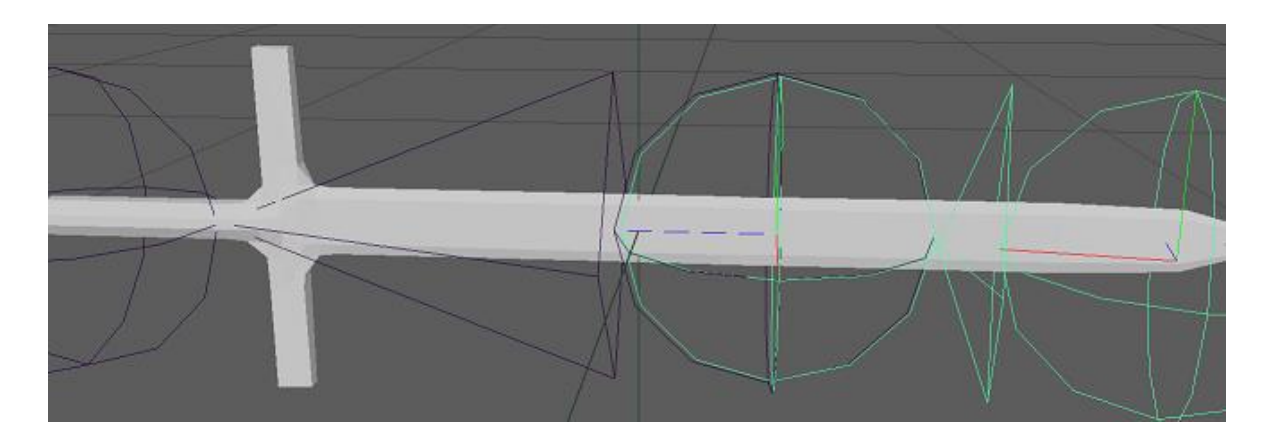

*Obrázek 17: Rigging; zdroj:vlastní tvorba*

Animace je specifikována pomocí časové stopy, v bodě 0, neboli v čase 0 je meč rovný a v čase 1 je meč ohnutý, viz obrázek Animace-meč v různých časových stopách deformace. Je důležité vložit veškeré animace do souboru objektu prostřednictvím "Bake Animations" v hlavní nabídce. Výsledná animace je ve formátu ".fbx" a nachází se ve složce s objektem a texturami. Na obrázku Animace-Meč je vyzobrazen objekt v časové stopě 0 v horní části obrázku; 0,37 uprostřed a 1 v části spodní.

Použitím rigu, je meč omezen na maximální hodnotu ohybu, která je stejná jako ohyb v časové stopě 1. Větší míra ohybu je nežádoucí, jelikož polygonová síť by působila zlomeně.

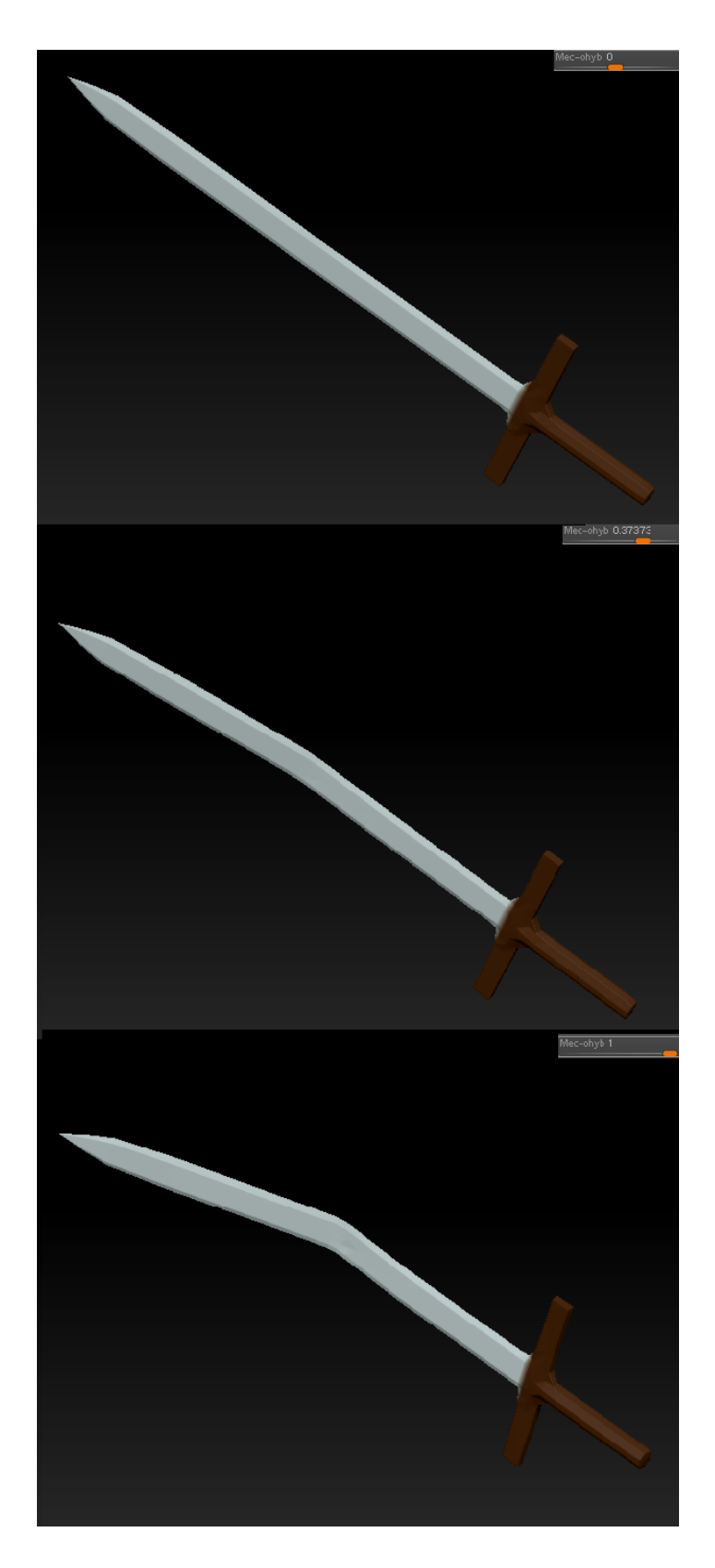

*Obrázek 18: Animace-meč; zdroj:vlastní tvorba*

# <span id="page-36-0"></span>**4.5. Optimalizace a restrikce**

Při výrobě objektu bylo nutno omezit jisté technické vlastnosti objektu pro výjimečnou výkonnost při renderování v koncovém engine.

## **Modelování**

V této fázi byl objekt pouze stylisticky vytvořen, což určuje základ veškerých následujících restrikcí. Celkový objekt obsahoval 948 polygonů.

# **Retopologie**

Hlavní výkonnostní úprava nastala při úpravě topologické sítě, kde celkový počet polygonů byl redukován na pouhých 240. Tento objekt je velice výkonný a pro poměření, model auta mívá v Unity od 2500 polygonů do 15000 polygonů. To znamená, že model vytvořeného meče je takřka zanedbatelný při vykreslování komplexní scény.

# **Textury, UV mapy**

Jako barevný základ byla použita pouze Diffuse mapa o velikosti 512px, k této mapě byla pouze přiložena specifikace materiálu, mapy typu Normal, Ambient Occlusion a podobné byly ořezány, jelikož by pouze přidávaly nepotřebný, zanedbatelný a místy redundantní detail.

## **Animace**

Jediná restrikce při tvorbě animace byla stylistická, tedy vytvoření rigu, který omezí meč v minimálním a maximálním použitelném úhlu ohybu.

# <span id="page-37-0"></span>**4.6.Import do Unity**

V této fázi je vše importováno do příslušného programu, v tomto případě Unity. Při otevření Unity pouze stačí přetáhnout celou složku, která byla vytvořena v předchozích krocích na pracovní plochu Unity. Vytvořený objekt je nyní obsažen v knihovně a použitelný v jakémkoliv projektu, knihovna a importovaný objekt se sadou nástrojů je na obrázku Objekt-v-Unity.

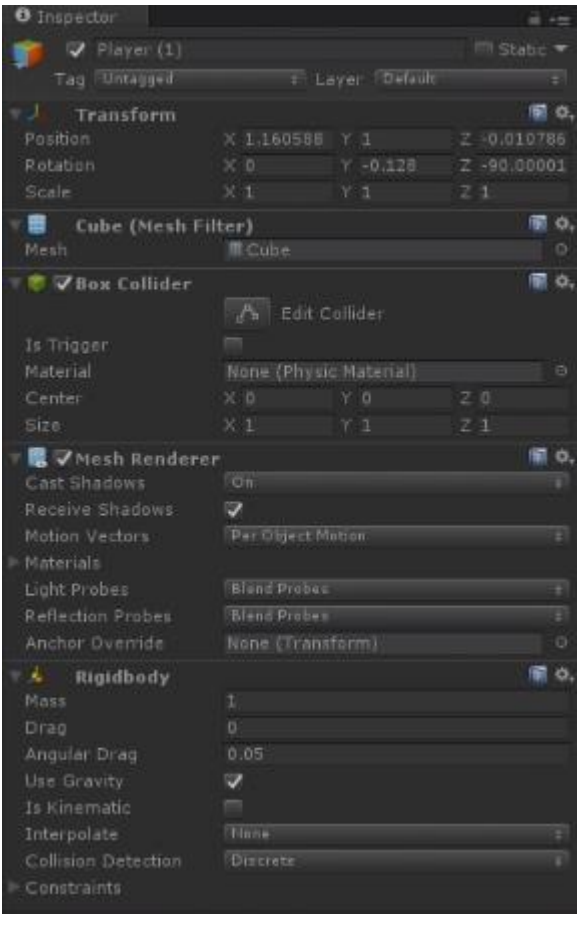

*Obrázek 19: Objket-v-Unity; zdroj:vlastní tvorba*

# <span id="page-38-0"></span>**5. Závěr**

Hlavním cílem bakalářské práce bylo vytvořit funkční 3D objekt s barevnou texturou a animací v osvědčených programech 3D grafického průmyslu, limitovat komplexitu objektu a definovat nenáročné chování pro finální renderování. Tento objekt následně importovat do herního engine Unity.

Pro splnění tohoto cíle bylo nutné prostudovat tvorbu 3D objektů a vybrat nejschopnější programy pro modelování, retopologii, výrobu textur a animaci. První část dokumentu nastínila proces tvorby objektu, porovnala zásadní rozdíly mezi hlavními programy pro modelování a jejich popularitu na trhu. Taktéž byly vysvětleny základní pojmy 3D tvorby. Postup při modelování mesh byl vysvětlen, popsán a byly představeny základní problémy, které vzniknou u topologicky neupraveného objektu. Následně byl popsán přenos objektů mezi programy a teoreticky představena topologická úprava high-poly objektu na low-poly. Způsoby nanášení textur, UV map a jejich použití byl jeden z prozkoumaných bodů a celá teoretická část byla uzavřena vysvětlením topologické deformace, ke které dochází při animaci.

Část praktická využívá znalostí a postupů představených v teoretické části a na jejich základě byl vytvořen mesh meče v Zbrush. Tento mesh byl exportován do 3D-Coat, ve kterém byl počet polygonů redukován na nezbytné minimum a tato nově vytvořená topologie sloužila jako podklad pro UV mapy a textury, které byly vytvořeny opět v Zbrush. Celý soubor byl importován do Autodesk Maya, kde byl obohacen o kostru a jednu prostou animaci. Cíl práce byl dosažen konečným importem celého souboru do herního engine Unity, kde byl uložen v knihovně.

Budoucí vývoj 3D grafiky je mezi lidmi v tomto průmyslu známý, v příštích deseti letech bude valná většina objektů používaných ve hrách a filmech prefabrikovaných. A je takřka bezpochybné domnívat se, že majorita 3D umělců bude nahrazena umělou inteligencí, která se vyvíjí stále rychlejším tempem a přední IT korporáty se pomalu, ale jistě ocitají v závodě o spuštění AI singularity. A ona singularita ovlivní nejen svět 3D tvorby.

# <span id="page-39-0"></span>**6. Seznam použitých zdrojů**

- 1. 3D Game Modeling: Beginners Guide. *Gamedesigning* [online]. Gamedesigning, 2018 [cit. 2019-03-12]. Dostupné z:<https://www.gamedesigning.org/learn/3d-modeling/>
- 2. JOHNSON, Martin. TOPOLOGYGUIDES. *TOPOLOGYGUIDES* [online]. 1995 [cit. 2019-03-12]. Dostupné z:<http://topologyguides.com/>
- 3. Kelly L. Murdock. (2009) "3ds Max Bible 2014", Wiley Publishing, Inc. 2014, ISBN: 978-1-118-75507-5
- 4. Soni Kumari. (2012) "Building A Complete Human Character Rig In Maya" Envatotuts+, 2012 Dostupné z https://cgi.tutsplus.com/tutorials/building-a-completehuman-character-rig-in-maya--cg-14575 [Accessed: 9.9. 2018].
- 5. UNITY. (2018) "Unity Manual" UNITY, 2018. [Online]. Dostupné z https://docs.unity3d.com/560/Documentation/Manual/UnityManual.html [Accessed: 9. 9. 2018].
- 6. DynaMesh. *Pixologic* [online]. Pixologic, 2018 [cit. 2019-03-12]. Dostupné z: http://docs.pixologic.com/user-guide/3d-modeling/modeling-basics/creatingmeshes/dynamesh/
- 7. ZRemesher. *Pixologic* [online]. Pixologic, 2018 [cit. 2019-03-12]. Dostupné z: http://docs.pixologic.com/user-guide/3d-modeling/topology/zremesher/
- 8. Adaptive Sculpting. *Blender* [online]. Blender, 2018 [cit. 2019-03-12]. Dostupné z: https://docs.blender.org/manual/en/latest/sculpt\_paint/sculpting/adaptive.html
- 9. Retopology. *Polycount* [online]. Forum Polycount, 2015 [cit. 2019-03-12]. Dostupné z: https://polycount.com/discussion/153009/retopology-for-the-masters
- 10. Zbrush vs. Blender. *EDUCBA* [online]. 2019 [cit. 2019-03-12]. Dostupné z: <https://www.educba.com/zbrush-vs-blender/>
- 11. Sketchfab store. *Sketchfab* [online]. 10.3.2019 [cit. 2019-03-10]. Dostupné z: <https://sketchfab.com/models>
- 12. UVMapper. *UVMapper* [online]. 2017 [cit. 2019-03-10]. Dostupné z: http://www.uvmapper.com/uvmp035a.png